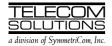

## **ADDENDUM 1**

to

# DIGITAL CLOCK DISTRIBUTOR 500 SERIES

# INPUT/OUTPUT REFERENCE GUIDE

## **RELEASE 5.02.xx**

#### 1. GENERAL

1.001 This is an addendum to Issue 2 of Telecom Solutions' Digital Clock Distributor 500 Series Input/Output Reference Guide, Release 5.02.xx (part number 097-44018-10) which is part of the TL1 User's Guide (997-44018-05). Place this addendum in front of Issue 2 of the Input/Output Reference Guide, Release 5.02.xx.

**1.002** Whenever this addendum is reissued, the reason for reissue will be given in this paragraph.

#### 2. CHANGES

**2.001** Page 16 (the ACT-USER command) was modified. The modified area is marked by a change bar.

**2.002** To implement the change in the previous paragraph, replace pages 15/16 of Issue 2 of 097-44018-10 with the attached pages 15/16.

Issue 2: May 98 TMSL 097-44018-10 ADDENDUM 1: Jun 98

## 1. COMMANDS

**1.001** The commands used with the 500 series systems are listed in this section. Each command starts on a separate page with the purpose describing what the command is and what it does. The input format shows the format of the command and the possible parameters.

**1.002** Part 2D, Responses, shows the normal response. Where the response is more detailed, the response format is provided with the command including the possible parameters. An example command is also provided. Operational considerations are listed in Table A.

Table A. Operational Considerations

| ITEM | CONSIDERATION                                                                                                    |
|------|----------------------------------------------------------------------------------------------------|
| 1    | All systems are shipped from the factory with a <sid> of TELECOM. In multi-system installations, use the SET-SID command to set a unique sid for each system before entering other commands. (Refer to the Card Information section of this manual for additional security factory settings.)</sid>                          |
| 2    | Upon initial installation of the MIS card, it is recommended that the date and time be set using the ED-DAT command to allow for proper event correlation. If the MIS card is being installed in a GPS system, the user need only supply the local time to the nearest hour (minutes and seconds will be set automatically). |
| 3    | On the shelf, clock input card slots and clock card slots are labeled A and B. In the commands and responses, these cards are designated 1 and 2. For example, input 4 of an MRC card in slot A is designated MRC-1-4 in the commands and responses.                                                                         |
| 4    | PSM cards can be installed in TO slots 1 through 11. The addressing for the PSM cards is defined by the TO slot where the PSM card is located.                                                                                                    |

TMSL 097-44018-10 Issue 2: May 98 ADDENDUM 1: Jun 98

## **COMMAND CODE: ACT-USER**

## **PURPOSE**

## ACTIVATE USER

This command logs the user onto the system and begins a session. The user name and password are case sensitive (uppercase/lowercase) and must be entered exactly as assigned. During a session, if no activity is detected for the time set by the <dur> parameter in the ED-COM command, the user is automatically logged off.

### **INPUT FORMAT**

```
ACT-USER:[<tid>]:<uid>:<ctag>::<pid>;
```

| parameter | value     | meaning             |
|-----------|-----------|---------------------|
| uid       | user name | the user logging on |
| pid       | password  | the user's password |

### **EXAMPLE**

### Input:

```
ACT-USER:SANJOSE-114:BIG:155::SQUIRT;
```

# Response:

```
SANJOSE-114 1997-12-08 15:04:13
M 155 COMPLD ;
```

This example, tagged as command 155, logs onto the designated <tid> with the username BIG and the password SQUIRT to begin a session.